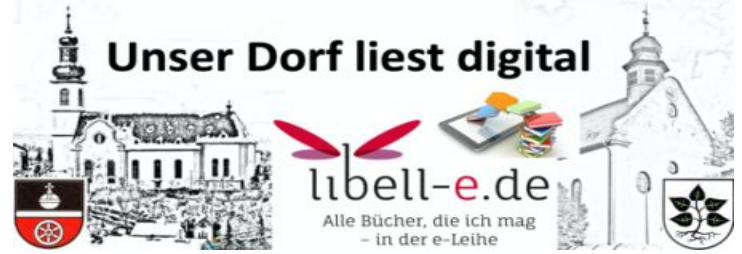

## **Onleihe Quickstart für Digital Natives**

- 1. [Anmeldung bei der KÖB Lörzweiler](https://www.eopac.net/BGX429483/reader/register/)
	- a. Warten auf Email mit Benutzernummer und Passwort
- 2. Onleihe App installieren
	- a. Google Playstore
	- b. Apple App Store

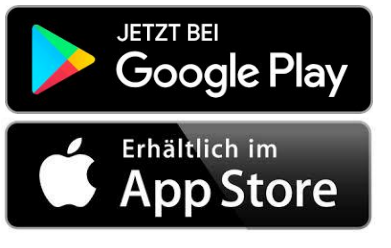

- c. [PC Benutzer können sich direkt hier anmelden](https://www.eopac.net/BGX429483/reader/?path=/BGX429483/external/onleihe/)
- 3. Onleihe App einrichten
	- a. Bücherei auswählen (KÖB Lörzweiler)
	- b. Eigene Benutzernummer und Passwort eingeben
- 4. Los geht's .....Viel Spaß beim Lesen und unseren Hörbüchern

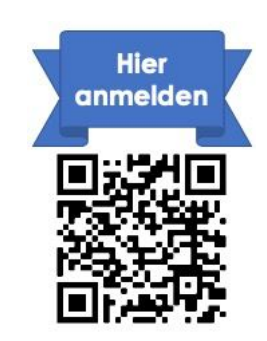

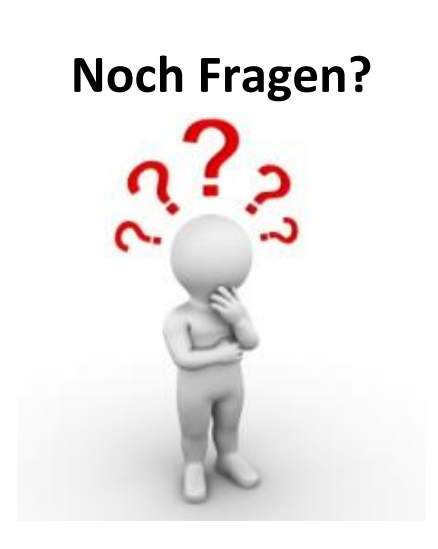

& BOTSCHAFTER

rheinland-pfalz